# DÖRR

# CAMÉRA DE SURVEILLANCE

FR ) NOTICE D'UTILISATION

# ШI TШ  $\overline{O}$ DÖRR

# SNAPSHOT CLOUD 4G

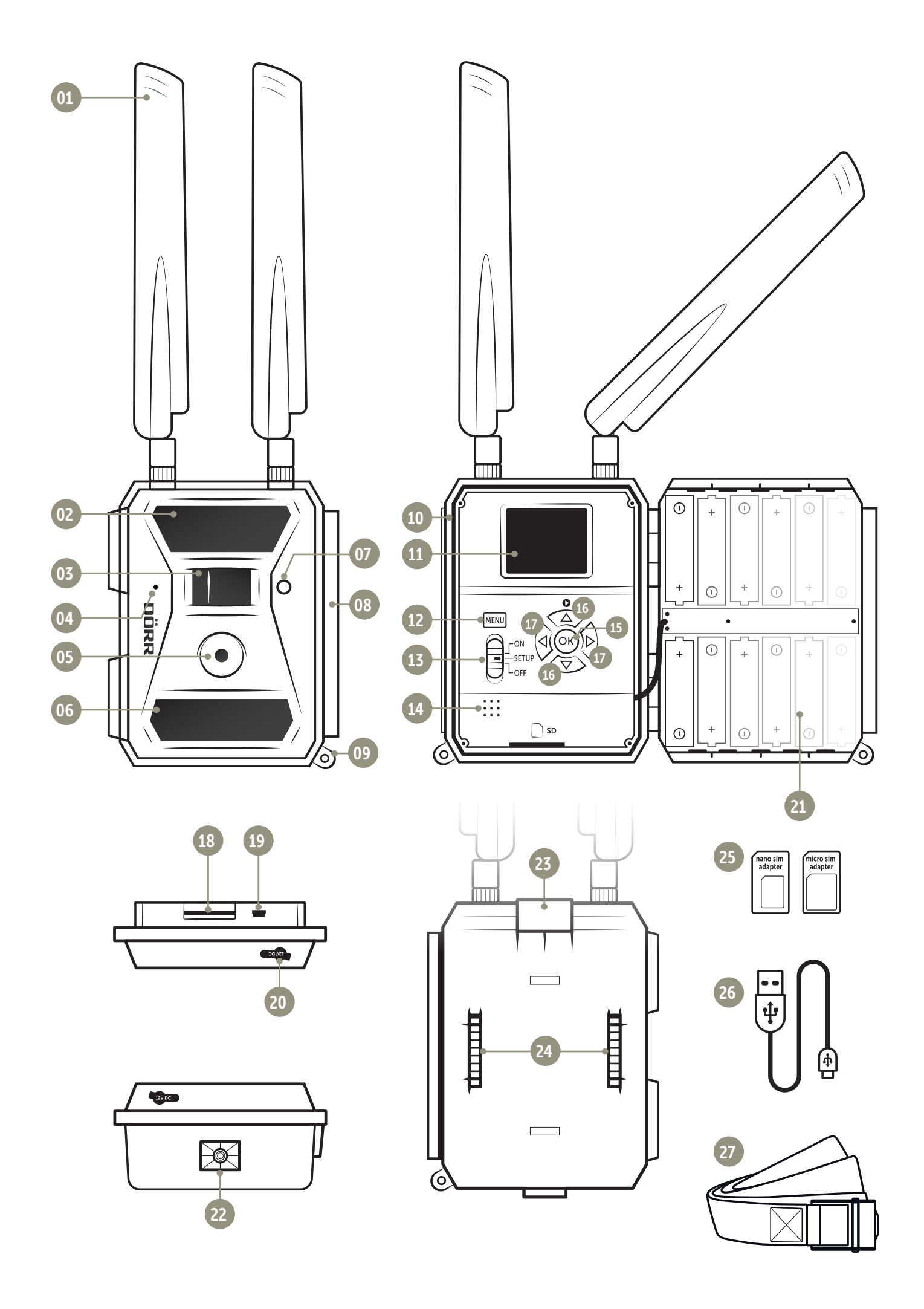

#### **SOMMAIRE**

- 01 | CONSIGNES DE SÉCURITÉ
- 02 | AVERTISSEMENTS RELATIFS AUX PILES
- 03 | DISPOSITIONS RELATIVES À LA PROTECTION DES DONNÉES
- 04 | FRAIS DE TÉLÉPHONIE MOBILE INDUIS PAR L'ENVOI D'IMAGES
- 05 | DESCRIPTION DU PRODUIT
- 06 | CARACTÉRISTIQUES

#### 07 | DESCRIPTION DES COMPOSANTS

#### 08 | PREMIÈRE MISE EN SERVICE

- 08.1 Montage de l'antenne
- 08.2 Insertion des piles
- 08.3 Sources d'alimentation électrique alternatives
- 08.4 Insertion de la carte mémoire SD/SDHC
- 08.5 Déverrouillage de la carte SD
- 08.6 Insertion de la carte SIM

#### 09 | UTILISATION DES TOUCHES DE COMMANDE

#### 10 | AFFICHAGE À L'ÉCRAN DE LA CAMÉRA

#### 11 | CONFIGURATION INITIALE/CONNEXION DE LA CAMÉRA À L'APPLICATION DÖRR

- 11.1 Réglage de la date et de l'heure
- 11.2 Génération d'un code QR dans la caméra
- 11.3 Téléchargement de l'application DÖRR
- 11.4 Enregistrement dans l'application DÖRR et connexion à la caméra
- 11.5 Configuration dans l'application

#### 12 | FONCTIONS DANS L'APPLICATION

- 13 | SITE INTERNET DÖRR SNAPSHOT CLOUD 4G
- 14 | ABONNEMENTS POUR PLUS DE CAPACITÉ DE MÉMOIRE ET UNE QUALITÉ FULL HD

#### 15 | SUPPRESSION/RÉENREGISTREMENT D'UNE CAMÉRA/VOL

- 15.1 Suppression/Réenregistrement d'une caméra
- 15.2 En cas de vol

#### 16 | FONCTIONS DE LA CAMÉRA (MODE HORS LIGNE SANS CARTE SIM)

- 16.1 Onglet Cam
- 16.2 Onglet PIR
- 16.3 Onglet 4G
- 16.4 Onglet Autre
- 16.5 Affichage des images et vidéos à l'écran de la caméra

#### 16.6 Suppression des captures + Formatage de la carte SD

#### 17 | POSITIONNEMENT DE LA CAMÉRA/CAPTURES TEST ET MONTAGE

- 17.1 Positionnement de la caméra/Captures test
- 17.2 Montage de la caméra
- 17.3 Sécuriser la caméra contre le vol
- 17.4 Remarques sur le montage
- 17.5 Allumer la caméra

#### 18 | NETTOYAGE ET CONSERVATION

#### 19 | CARACTÉRISTIQUES TECHNIQUES

#### 20 | CONTENU DE LA LIVRAISON

#### 21 | ÉLIMINATION, MARQUAGE CE, DÉCLARATION UE DE CONFORMITÉ SIMPLIFIÉE

- 21.1 Élimination des piles
- 21.2 Mention DEEE
- 21.3 Conformité ROHS
- 21.4 Marquage CE
- 21.5 Déclaration UE de conformité simplifiée

## FR

NOUS VOUS REMERCIONS d'avoir choisi un produit de qualité DÖRR.

#### Avant de l'utiliser veuillez lire soigneusement la notice d'utilisation et les consignes de sécurité.

Conservez cette notice d'utilisation avec l'appareil pour une utilisation ultérieure. Si d'autres personnes utilisent cet appareil, veuillez la mettre à disposition. Si vous vendez cet appareil, cette notice d'utilisation en est partie intégrante et doit être livrée en même temps.

DÖRR ne saurait être tenu responsable des dommages liés à une utilisation non conforme ou au non-respect des consignes de sécurité et du contenu de cette notice d'utilisation.

#### 01 | A CONSIGNES DE SÉCURITÉ

- Votre caméra équipée d'un boîtier protecteur résistant aux intempéries selon la classe de protection IP66 (étanche à la poussière et aux projections d'eau) est adaptée à une utilisation en extérieur. Cependant protégez-la quand même des intempéries extrêmes et de l'ensoleillement direct.
- Attention ! N'utilisez que des piles Mignon AA LR 6 1,5 V alcali-manganèse ou NiMh rechargeables de même type et même fabricant. Ne mélangez jamais les piles alcali-manganèse et NiMh rechargeables. Faites attention à la polarité lorsque vous les insérez. Retirez les piles si vous n'utilisez pas la caméra pendant un long moment.
- Ne laissez jamais la caméra tomber sur une surface dure. N'utilisez pas la caméra si elle est tombée. Dans ce cas, faites-la contrôler par un électricien qualifié avant de la remettre en marche.
- Si la caméra est endommagée ou défectueuse, n'essayez pas de la désassemblez ou de la réparer vous-même. Risque de choc électrique. Veuillez contacter votre revendeur spécialisé.
- L'ouverture du boîtier de la caméra (hors couvercle et compartiment des piles) annule la garantie. Seuls les spécialistes de DÖRR sont autorisés à ouvrir le boîtier de la caméra.
- Les personnes dont certaines capacités physique ou cognitives sont limitées devraient utiliser la caméra en présence et sur instruction d'un responsable.
- Comme cet appareil émet des champs magnétiques, les porteurs d'un pacemaker, défibrillateur ou de tout autre implant électrique ne doivent pas s'en approcher de moins de 30 cm.
- N'utilisez pas la caméra à proximité directe d'appareils générant des champs électromagnétiques puissants.
- Les sources lumineuses LED ne peuvent être remplacées que par les spécialistes de DÖRR GmbH.
- Évitez de toucher l'objectif de la caméra avec les doigts.
- Protégez la caméra de l'encrassement. Ne nettoyez pas la caméra avec de l'essence ou un détergent agressif. Nous vous conseillons d'utiliser un chiffon microfibre non pelucheux légèrement humide pour nettoyer l'objectif et les parties extérieures de la caméra. Veillez à retirer les piles avant le nettoyage.
- Lorsque vous ne l'utilisez pas, conservez la caméra dans un lieu sec, sans poussière et non chauffé.
- Cet appareil n'est pas un jouet. Tenez-le, ses accessoires et son emballage éloignés des enfants et des animaux domestiques pour prévenir tout risque d'accident et d'asphyxie.
- Lorsque la caméra est défectueuse ou n'a plus d'utilité, veillez à l'éliminer conformément à la directive DEEE relative aux déchets d'équipements électriques et électroniques. Si vous avez des questions, contactez les services responsables de l'élimination des déchets de votre localité.

#### 02 | AVERTISSEMENTS RELATIFS AUX PILES

N'utilisez que des piles de qualité. Faites attention à la polarité (+/-) lorsque vous les insérez. Ne mélangez pas de piles de type différent et remplacez-les toujours toutes en même temps. Ne mélangez pas piles neuves et piles/batteries en cours d'utilisation. Veillez à retirer les piles si vous n'utilisez pas l'appareil pendant une longue période. Ne jetez pas les piles dans le feu, ne les court-circuitez pas et ne les ouvrez pas. Ne rechargez que les piles rechargeables. Risque d'explosion ! Retirez sans délai les piles de l'appareil pour éviter les fuites d'acide. Retirez immédiatement les piles qui ont fui. Avant d'insérer une nouvelle pile, nettoyez ses contacts. Risque de blessures lié à l'acide des piles ! En cas de contact avec l'acide des piles, rincez immédiatement les parties touchées à l'eau claire et consultez un médecin. Avaler une pile peut être mortel. Tenez-les éloignées des enfants et des animaux domestiques. Ne jetez jamais les piles avec les déchets ménagers (voir section « Élimination des piles »).

## 03 | DISPOSITIONS RELATIVES À LA PROTECTION DES DONNÉES

Dans chaque pays s'appliquent des dispositions légales relatives à la protection des données. Mais comme ces dispositions peuvent différer d'un pays à l'autre, nous vous conseillons de les demander à l'administration et au délégué à la protection des données de votre localité et de les lire attentivement. Dans tous les cas:

- N'utilisez pas la caméra pour surveiller des espaces publics comme trottoirs, les rues, les parkings, etc.
- N'utilisez pas la caméra pour surveiller des personnes à leur poste de travail.
- Veillez à ne pas porter atteinte au droit de la personnalité et à l'image.
- Ne publiez pas d'images sur lesquelles des personnes sont visibles sans avoir auparavant demandé leur consentement. Ne publiez pas d'images sur lesquelles une plaque d'immatriculation de véhicule est lisible.
- Informez par un panneau et/ou personnellement le public, les voisins et les visiteurs de la présence d'un système de photo et de vidéo-surveillance.

# 04 | FRAIS DE TÉLÉPHONIE MOBILE INDUIS PAR L'ENVOI D'IMAGES

L'échange de données par communication mobile itinérante implique toujours des frais. Ces derniers peuvent varier d'un fournisseur à l'autre et ne sont pas compris dans l'achat de cette caméra. Veuillez-vous informer des tarifs et des coûts qui y sont liés auprès de votre fournisseur de téléphonie mobile.

#### 05 | DESCRIPTION DU PRODUIT

La DÖRR SnapShot CLOUD 4G est spécialement conçue pour répondre aux exigences de surveillance et peut être utilisée de façon polyvalente de jour comme de nuit. La liaison 4G LTE rapide permet d'enregistrer les images dans le Cloud et ainsi de les mettre dans le monde entier à votre disposition, dans l'application DÖRR ou sur notre site Internet. La SnapShot Cloud 4G, avec son temps de déclenchement de 0,4 secondes, est extrêmement rapide et capture avec en résolution 12 mégapixels chaque détail. Les 57 LED Black Vision invisibles permettent une surveillance discrète des lieux. La portée de son flash est d'env. 20 mètres avec un angle de vision d'env. 50°.

#### 06 | CARACTÉRISTIQUES

- Captures photo ou vidéographiques, fonction prise de vues en rafale
- Temps de déclenchement de seulement 0,4 s
- Résolution 12 MP, 8 MP (capteur 5 MP)
- Prend en charge les cartes mémoire de type SD/SDHC de 4 à 32 Go (non livrée)
- Écran couleur TFT 2" (5 cm)
- Menu disponible en plusieurs langues
- Boîtier résistant aux intempéries avec indice de protection IP66

#### 07 | DESCRIPTION DES COMPOSANTS

- 01 Antennes/Raccordements des antennes
- 02 27 LED infrarouges
- 03 Capteur de mouvement (capteur PIR)
- 04 Microphone
- 05 Objectif de la caméra
- 06 30 LED infrarouges
- 07 Affichage LED/Capteur de luminosité
- 08 Fermeture à genouillère
- 09 Œillet pour cadenas (cadenas en option)
- 10 Logement pour carte Mini-SIM
- 11 Écran de la caméra LCD
- 12 Touche de menu MENU
- 13 Curseur ON/SETUP/OFF
- 14 Haut-parleur
- 15 Touche OK
- 16 Touches de navigation  $\blacktriangledown$  et  $\blacktriangle$  (aussi touche de lecture  $\blacktriangledown$ )
- 17 Touches de navigation  $\blacktriangleleft$  et
- 18 Logement pour carte SD
- 19 Prise mini-USB
- 20 Prise pour batterie externe
- 21 Compartiment des piles
- 22 Filetage de raccordement ¼"
- 23 Traversée pour le câble antivol (cadenas en option)
- 24 **Œillets pour la sangle de montage**
- 25 Adaptateur micro-SIM + nano-SIM
- 26 Câble de données USB
- 27 Sangle de fixation

#### 08 | PREMIÈRE MISE EN SERVICE

Retirez le film de protection de l'écran de la caméra LCD (11).

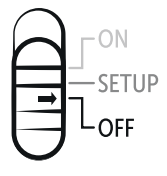

A ATTENTION: La caméra doit être éteinte pour effectuer les opérations suivantes (curseur 13 sur OFF). Sinon, la caméra pourrait être endommagée.

#### 08.1 MONTAGE DE L'ANTENNE

Retirez les caches des raccords d'antennes (01) et vissez les antennes livrées.

#### 08.2 INSERTION DES PILES

Ouvrez la caméra par sa fermeture à genouillère latérale (08). Vérifiez que le curseur (13) est bien sur OFF. Insérez 12 piles AA 1,5 V ou NiMh (en option) dans le compartiment des piles (21). Faites attention à respecter la polarité (+/-).

 ATTENTION: N'utilisez que des piles Mignon AA LR6 1,5V alcali-manganèse ou des NiMh AA rechargeables de même type et même fabricant. Ne mélangez jamais les piles alcali-manganèse et NiMh rechargeables. Faites attention à la polarité lorsque vous les insérez. Retirez les piles si vous n'utilisez pas la caméra pendant un long moment.

 REMARQUE Si vous mettez dans la caméra des piles rechargeables NiMH, sélectionnez dans l'onglet « Autre » la section Type de pile rechargeable, pour assurer l'exactitude de l'affichage de leur statut (voir section 16.4).

#### 08.3 SOURCES D'ALIMENTATION ÉLECTRIQUE ALTERNATIVES

Pour assurer un fonctionnement durable de votre appareil, utilisez le Panneau solaire DÖRR avec batterie lithium-ion intégrée 1500 mAh: Référence 204442 DÖRR Panneau solaire SP-1500 12V

Pour la surveillance en *intérieur* avec alimentation électrique externe, vous pouvez utiliser le bloc d'alimentation dédié:

Référence 204441 DÖRR Bloc d'alimentation 12V, 2A pour SnapShot Cloud 4G

Vous pouvez aussi utiliser une batterie 12 V externe avec notre câble de batterie DÖRR dédié :

Référence 204347 Batterie plomb 12V/12Ah pour SnapShot 4G Référence 204363 DÖRR Câble de batterie 2m pour caméras SnapShot avec fiche plate Faston F1 N° 187/4,8 mm

Le panneau solaire, le bloc d'alimentation et la batterie externe sont équipés d'un raccord CC 12 V (20) pour la caméra. Les piles AA n'ont pas besoin d'être retirées de la caméra en cas d'utilisation d'une alimentation électrique externe. La caméra y aura automatiquement recours dès qu'elle est séparée de l'alimentation électrique.

#### 08.4 INSERTION DE LA CARTE MÉMOIRE SD/SDHC

Glissez une carte mémoire SD/SDHC (en option) avec son étiquette vers le haut dans le logement pour carte SD (18) jusqu'à ce qu'elle s'encliquète complètement. Assurez-vous que la carte SD est correctement formatée et déverrouillée. La caméra prend en charge les cartes SD/SDHC de 4 à 32 Go. Le formatage de la carte SD avec la caméra de surveillance est détaillé dans la section 16.6.

#### 08.5 DÉVERROUILLAGE DE LA CARTE SD

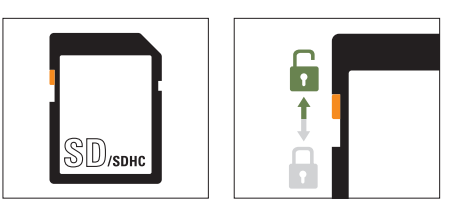

#### 08.6 INSERTION DE LA CARTE SIM

Pour utiliser la fonction de transmission, une carte SIM (en option) doit être insérée dans le logement pour carte SIM. Pour assurer que vous insérez bien la carte SIM, faites attention au symbole au-dessus du logement pour carte SIM (10) et glissez-la jusqu'à ce qu'elle s'encliquète complètement.Le logement pour carte SIM est au format Mini SIM. Les cartes Micro-SIM et Nano-SIM ne peuvent être utilisées qu'avec les adaptateurs livrés (25).

Veillez à bien déverrouiller la carte SIM avant de l'utiliser (sans code PIN) (à l'achat ou avec un portable). Assurez-vous que votre carte SIM est bien activée pour la transmission de données mobile et que le compte associé est suffisamment approvisionné.

La caméra a besoin des informations du fournisseur de téléphonie mobile pour la transmission de données mobile. En général, la caméra les récupère automatiquement. Cependant, dans certains cas, cela doit se faire manuellement dans le menu de la caméra. Vous trouverez les détails de cette procédure dans la section 16.3.

 ASTUCE Pour garantir la transmission de données mobile fluide nous vous conseillons la carte SIM indépendante du réseau simHERO avec les tarifs économiques de DÖRR (référence 204445).

Dès que la carte SIM est insérée et la caméra est sur ON ou SETUP, l'appareil cherche et/ou rejoint le réseau mobile. Ceci peut durer jusqu'à 1 minute. Pendant ce temps, il n'est pas possible d'effectuer des réglages sur la caméra. L'écran LCD (11) affiche la puissance du signal lorsque la connexion est établie.

#### 09 |UTILISATION DES TOUCHES DE COMMANDE

Avec le curseur (13), vous allumez (position ON) et éteignez (position OFF) la caméra ou la mettez en mode SETUP. Cette position vous permet d'afficher le menu de la caméra en appuyant sur la touche MENU (12).

Appuyez sur les **touches de navigation < et >** (17) pour choisir un onglet de la caméra :

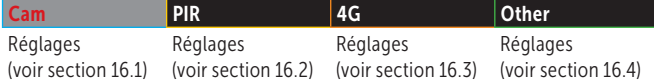

L'onglet de la caméra sélectionné est en rouge sur fond blanc. Affichez l'onglet de la caméra sélectionné en appuyant sur la touche OK (15).

Appuyez sur les touches de navigation  $\blacktriangledown$  et  $\blacktriangle$  (16) pour choisir le sous-menu contenant les paramètres que vous voulez modifier. Le sous-menu sélectionné est en rouge. Appuyez sur la touche OK (15) pour afficher le sous-menu.

Servez-vous des touches de navigation (16) et (17) pour définir et modifier les paramètres. Appuyez sur la touche OK (15) pour enregistrer vos paramètres. Appuyez sur la touche MENU (12) pour afficher la présentation, l'écran d'accueil ou l'image en temps réel.

#### 10 | AFFICHAGE À L'ÉCRAN DE LA CAMÉRA

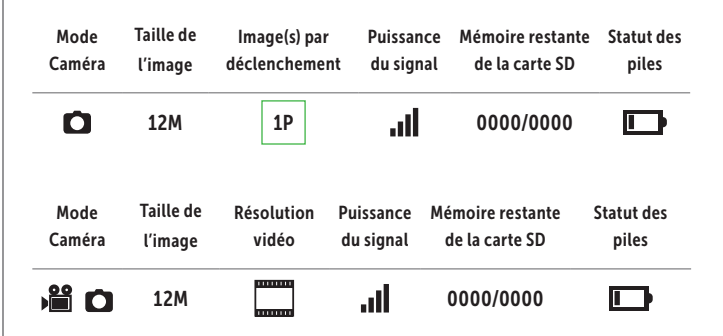

## 11 | CONFIGURATION INITIALE/CONNEXION DE LA CAMÉRA À L'APPLICATION DÖRR

#### 11.1 RÉGLAGE DE LA DATE ET DE L'HEURE

 ATTENTION: En général, la caméra récupère la date et l'heure du réseau. Pour assurer le fonctionnement correct de votre caméra, vous devez absolument vérifier la date et l'heure et régler le décalage horaire UTC:

Mettez le curseur (13) de la caméra sur SETUP. Attendez que la recherche de réseau soit terminée.

Appuyez sans relâcher la touche (17) jusqu'à ce que l'écran affiche la date, l'heure et le fournisseur de téléphonie mobile.

Si la date est correctement affichée, saisissez le décalage UTC actuel de votre région dans le sous-menu «Automatique»:

Appuyez sur la touche MENU (12). Avec la touche de navigation  $\blacktriangleright$  (17), allez dans l'onglet de la caméra «Autre». Appuyez sur la touche OK (15) pour afficher le sousmenu. Avec la touche de navigation ▼ (16), allez dans le sous-menu «Date/Time». Appuyez sur la touche OK (15) pour afficher le sous-menu «Automatique». Réglez le décalage horaire UTC au format +/- HH:MM.

Exemple pour l'Allemagne: Heure d'hiver UTC +01 : 00 Heure d'été UTC +02 : 00

Si la date n'est pas correctement affichée, saisissez la date et l'heure dans le sousmenu «Manuel» au format: JJ/MM/AAAA HH:MM:SS.

Éteignez la caméra en mettant son curseur (13) sur OFF.

#### 11.2 GÉNÉRATION D'UN CODE QR DANS LA CAMÉRA

Mettez le curseur (13) de la caméra sur SETUP. Appuyez sur la touche MENU (12). Avec la touche de navigation  $\blacktriangleright$  (17), allez dans l'onglet de la caméra « Autre » et appuyez sur la touche OK (15) pour afficher le sous-menu. Avec la touche de navigation  $\Psi$  (16), allez dans le sous-menu «QR Code». Appuyez sur la touche OK (15) pour générer un code QR qui sera affiché sur l'écran de la caméra (11).

#### 11.3 TÉLÉCHARGEMENT DE L'APPLICATION DÖRR

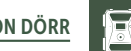

Pour installer l'application DÖRR, scannez avec votre smartphone le code QR pour Android ou pour iOS à l'intérieur du carton ou téléchargez-la directement du Play Store (Android) ou de l'App Store (iOS).

#### 11.4 ENREGISTREMENT DANS L'APPLICATION DÖRR ET CONNEXION À LA CAMÉRA

Enregistrez-vous avec une adresse e-mail et un mot de passe. Vous recevrez à l'adresse e-mail un message de DÖRR. Suivez le lien contenu dans ce message pour finaliser l'enregistrement. Connectez-vous dans l'application avec vos identifiants de connexion.

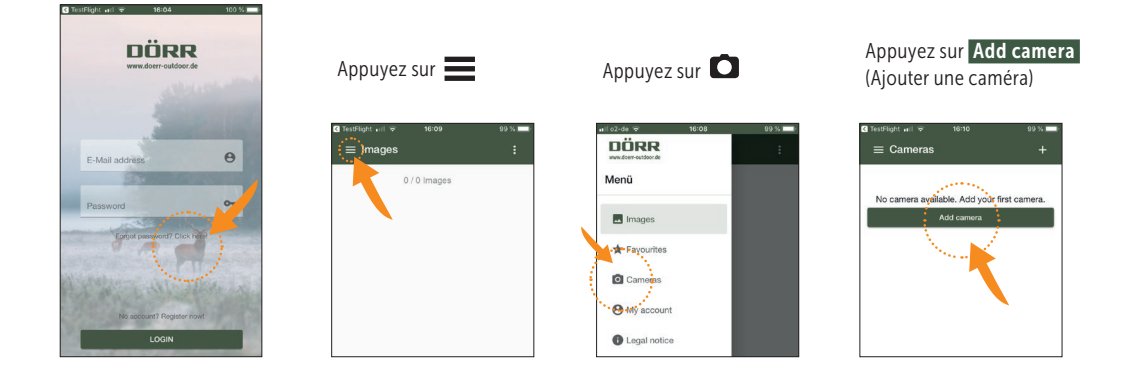

#### Le système affiche le scanner QR. Scannez avec votre smartphone le code QR affiché sur l'écran de la caméra (11).

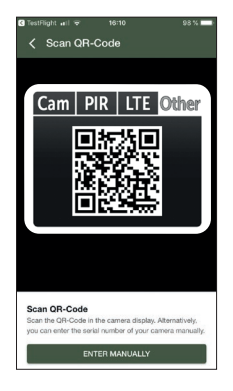

Vous pouvez aussi saisir le numéro de série. Vous trouverez le numéro de série à gauche dans le boîtier de la caméra ou sur son carton.

Allumez maintenant la caméra en mettant son curseur (13) sur ON puis refermez le boîtier de la caméra avec la fermeture à genouillère (08).

Saisissez l'une après l'autre dans l'application les données suivantes:

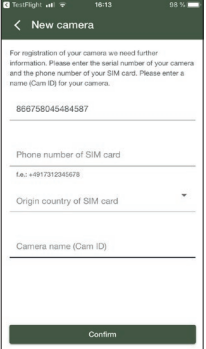

Serial number of camera (Numéro de série) Automatiquement récupéré lors du scan du code QR.

Phone number of SIM card (Numéro de telephone) Saisissez le numéro de téléphone de la carte SIM avec son préfixe.

Origin country of SIM card (Pays de la carte SIM) Automatiquement récupéré à partir du préfixe.

Camera name Cam ID (Nom de la caméra) Donnez un nom à la caméra.

Appuyez sur Confirm (Suivant)

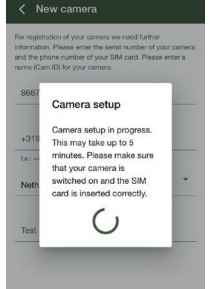

La caméra se connecte à l'application et est configurée en ligne. Ceci peut durer quelques minutes.

#### ATTENTION: Assurez-vous que la caméra est allumée et la carte SIM correctement insérée.

Une fois la configuration initiale réussie, vous pouvez modifier les paramètres suivants dans l'application (les paramètres préréglés sont en vert):

#### 11.5 CONFIGURATION DANS L'APPLICATION

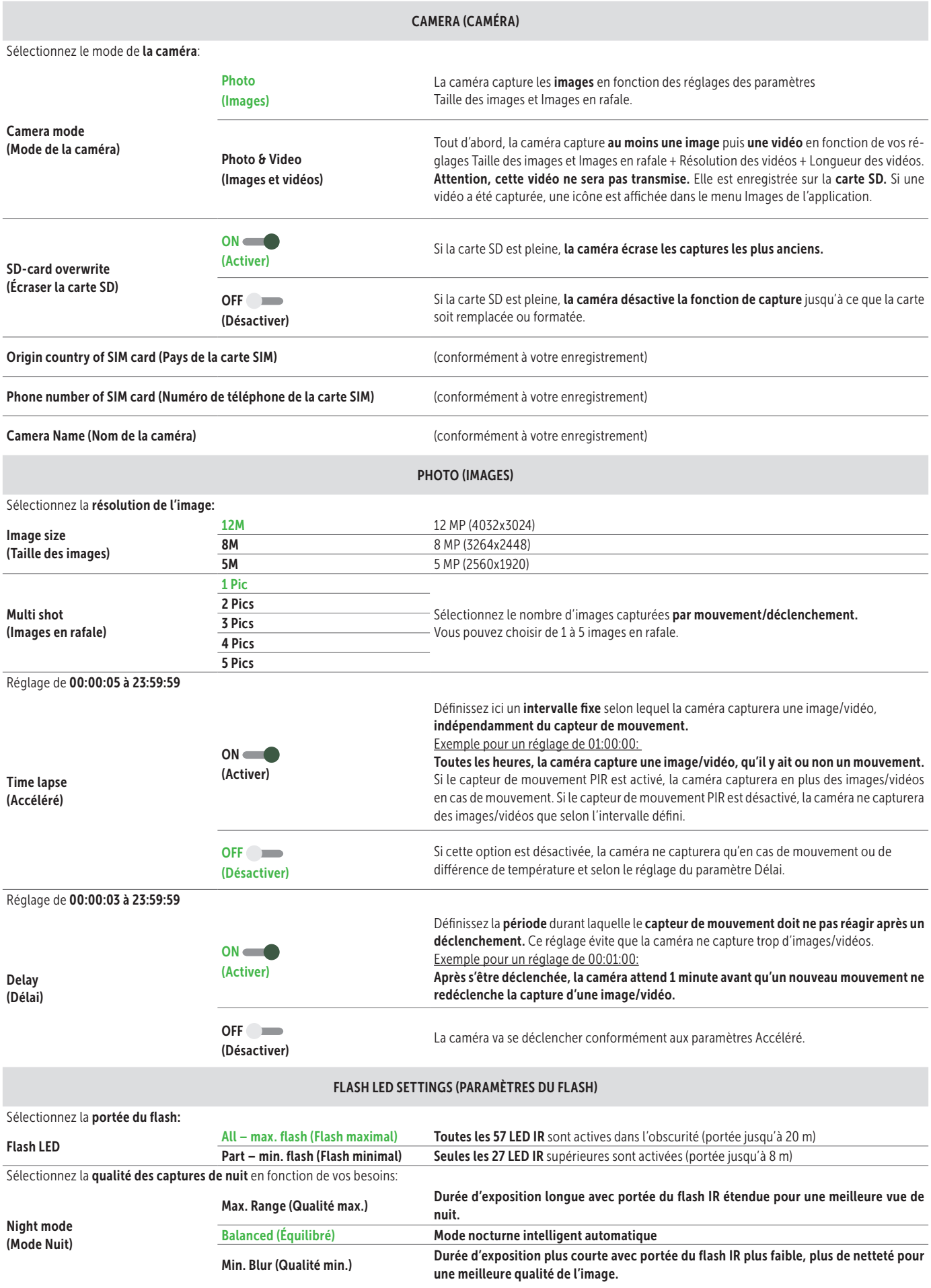

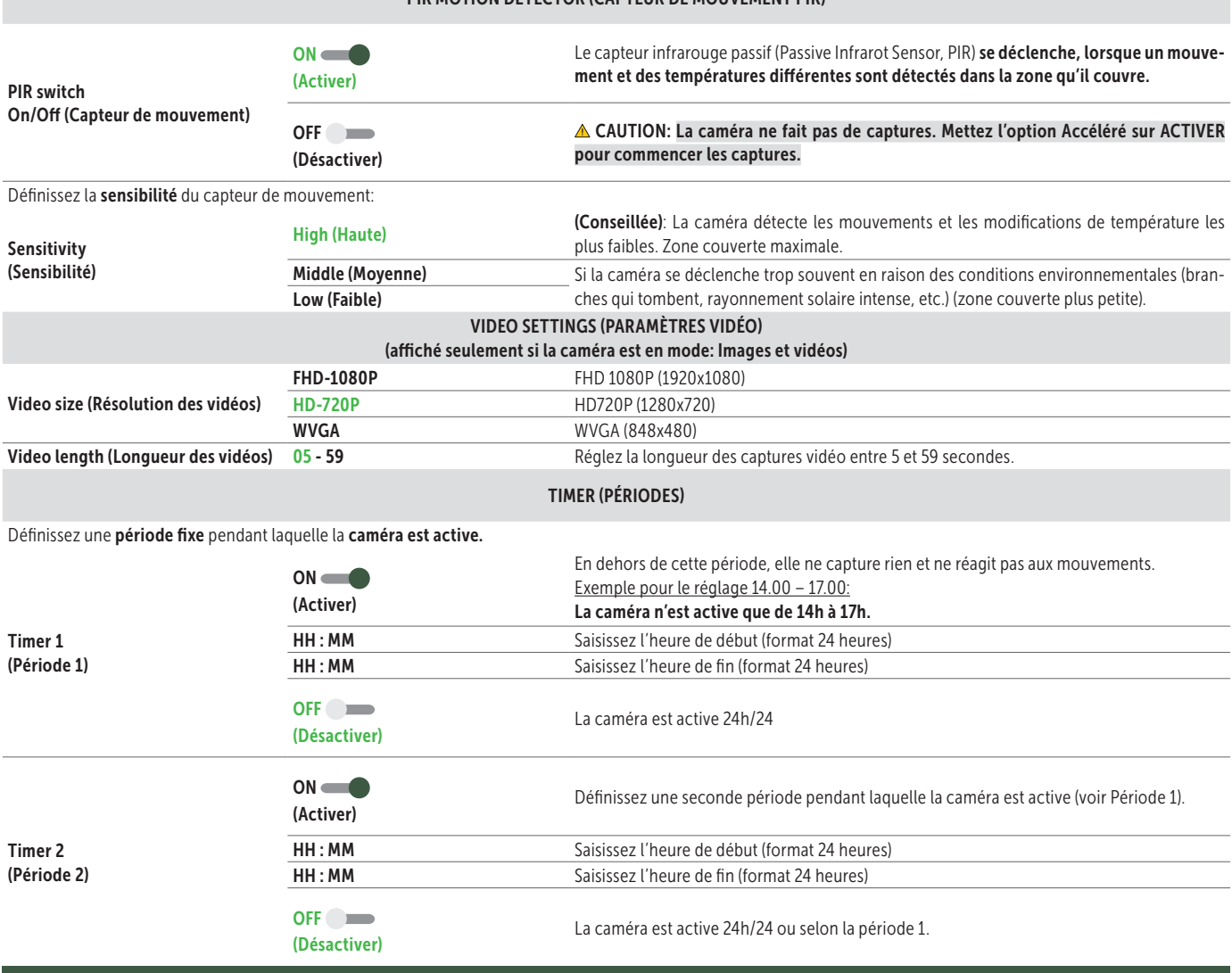

PIR MOTION DETECTOR (CAPTEUR DE MOUVEMENT PIR)

#### CONFIRM SETTINGS (ENREGISTRER LES RÉGLAGES)

#### REMARQUE

Les réglages effectués lors de la configuration initiale sont repris directement par la caméra. Les réglages effectués pendant le fonctionnement de la caméra ne seront repris qu'avec un délai de jusqu'à 24 h. Les réglages effectués dans l'application ont priorité et écrasent ceux directement effectués dans la caméra. Réglez donc les *paramètres de la caméra dans l'application ou dans l'interface sur Internet.*

Votre caméra est maintenant opérationnelle. Les images capturées sont visibles dans le menu «Images» de l'application.

Conseils pour l'orientation et le montage de la caméra, voir le Chapitre 17.

#### 12 | FONCTIONS DANS L'APPLICATION

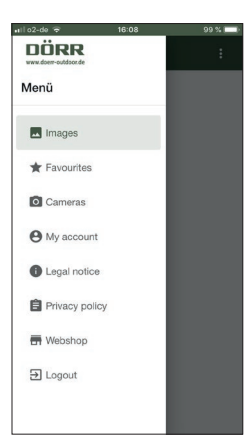

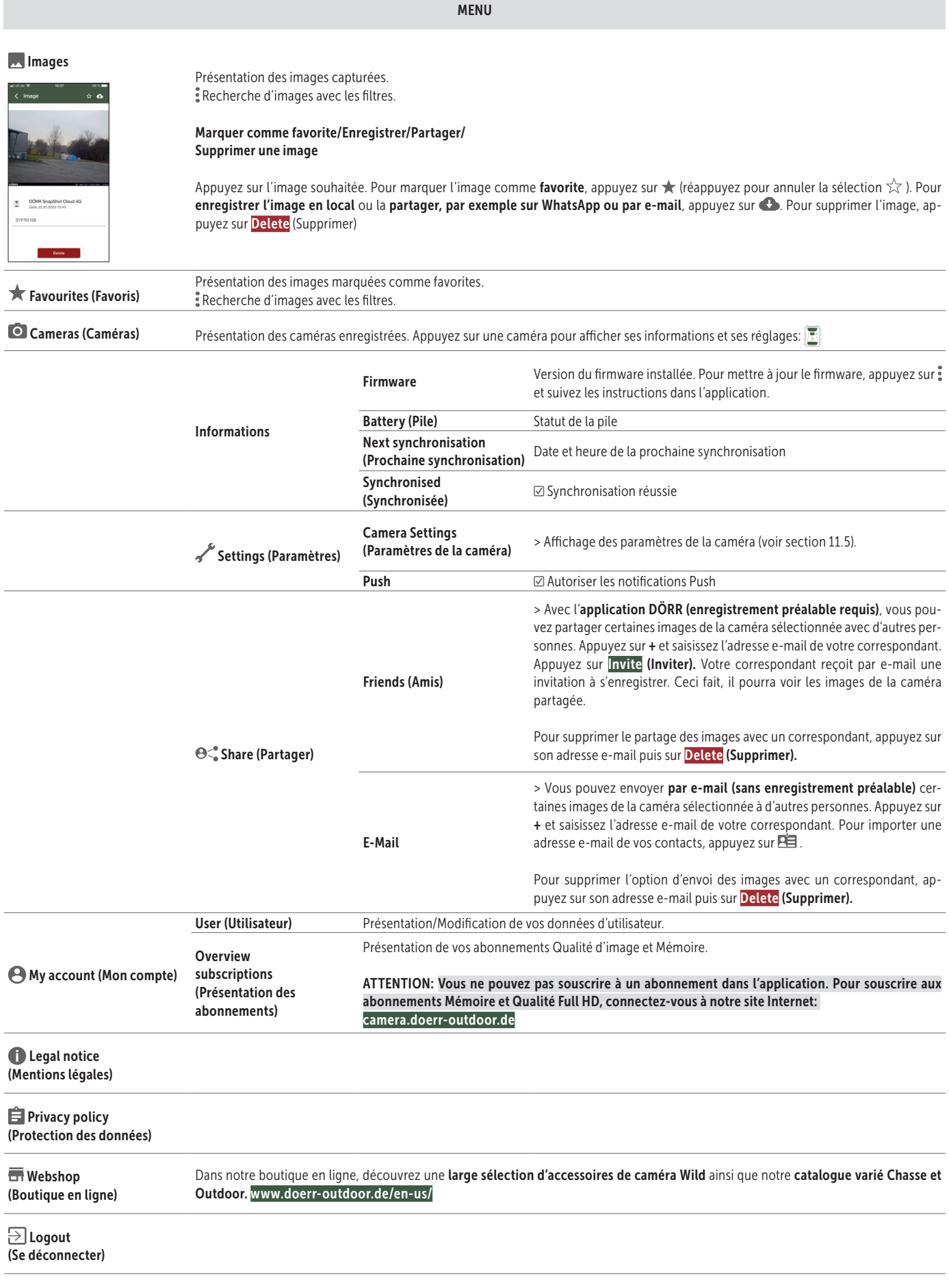

#### 13 | SITE INTERNET DÖRR SNAPSHOT CLOUD 4G

Vous pouvez vous enregistrer et vous connecter à notre site Internet à partir de tablette ou de votre ordinateur: camera.doerr-outdoor.de. Nous vous conseillons d'utiliser le navigateur Google Chrome **[O]**. Toutes les fonctions décrites ci-dessus y sont réunies.

#### 14 | ABONNEMENTS POUR PLUS DE CAPACITÉ DE MÉMOIRE ET UNE QUALITÉ FULL HD

Pour chaque caméra enregistrée, vous disposez d'une capacité de mémoire de base de 1000 images en qualité standard, dont 200 favorites. Allez dans  $\bigoplus$  My account (Mon compte) pour souscrire à plus de capacité ou à la qualité FULL HD.

ASTUCE L'abonnement souscrit est valide pour toutes les caméras enregistrées. Les abonnements peuvent être résiliés chaque mois.

ATTENTION: Les abonnements ne peuvent être souscrits que sur notre site Internet: camera.doerr-outdoor.de

#### 15 | SUPPRESSION/RÉENREGISTREMENT D'UNE CAMÉRA/VOL

#### 15.1 SUPPRESSION/RÉENREGISTREMENT D'UNE CAMÉRA

Si vous désirez vendre votre caméra, procédez comme suit:

- 1. Supprimez la caméra dans l'application: **© Cameras (Caméras) → Appuyez sur la caméra à supprimer <sup>[5]</sup> → : Delete camera (Supprimer la caméra)**
- 2. Réinitialisez la caméra à sa configuration d'usine (voir section 16.4). La caméra peut maintenant être enregistrée dans l'application DÖRR par vous-même ou son nouveau propriétaire.

#### 15.2 EN CAS DE VOL

Si votre caméra a été volée, NE LA SUPPRIMEZ PAS de l'application, car c'est le seul moyen de garantir qu'elle ne pourra pas être enregistrée par le voleur. Contactez notre service Client.

#### 16 | FONCTIONS DE LA CAMÉRA (MODE HORS LIGNE SANS CARTE SIM)

Si vous voulez l'utiliser sans carte SIM, vous devez régler les paramètres directement dans la caméra. Les images et vidéos seront enregistrées sur la carte SD.

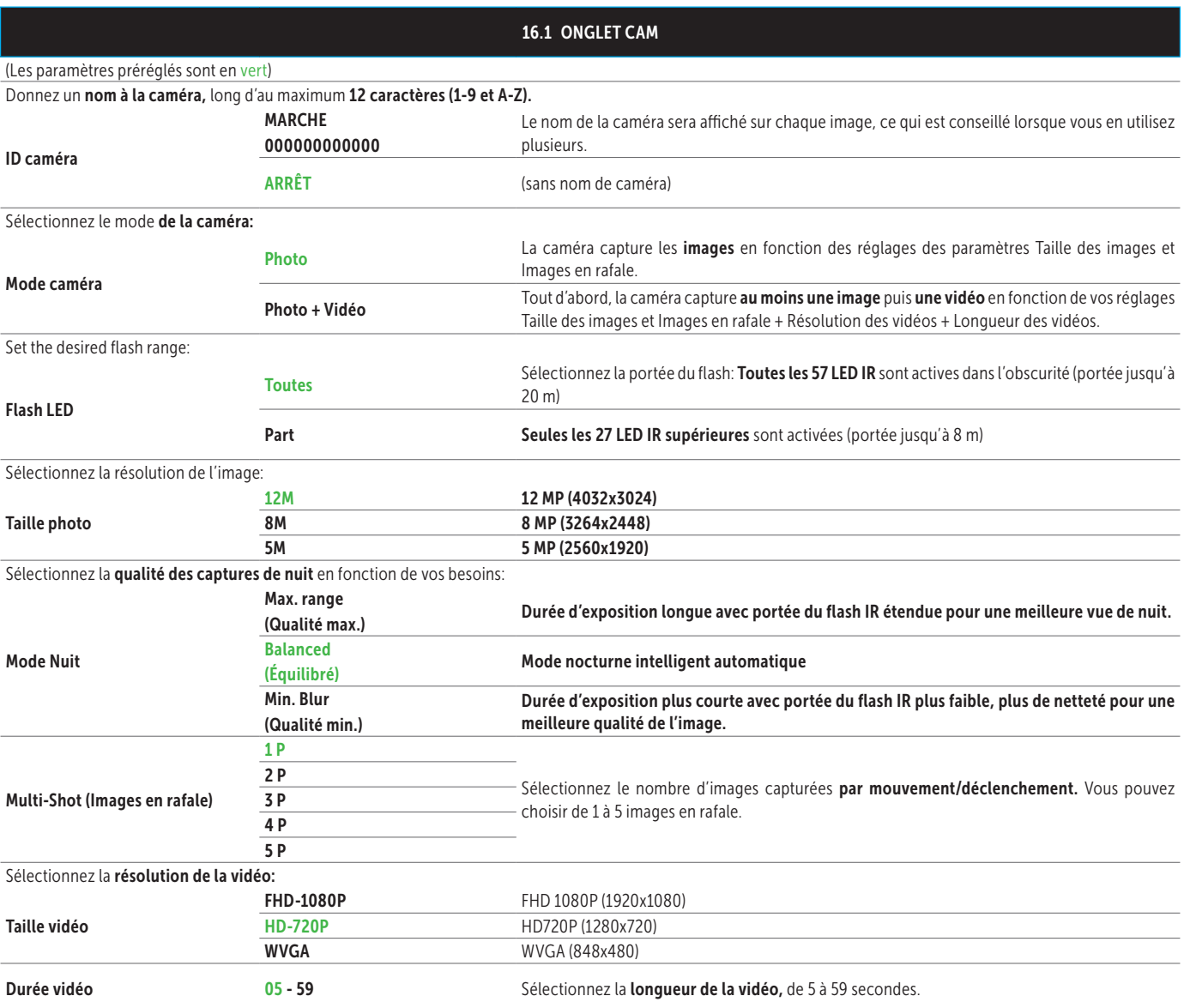

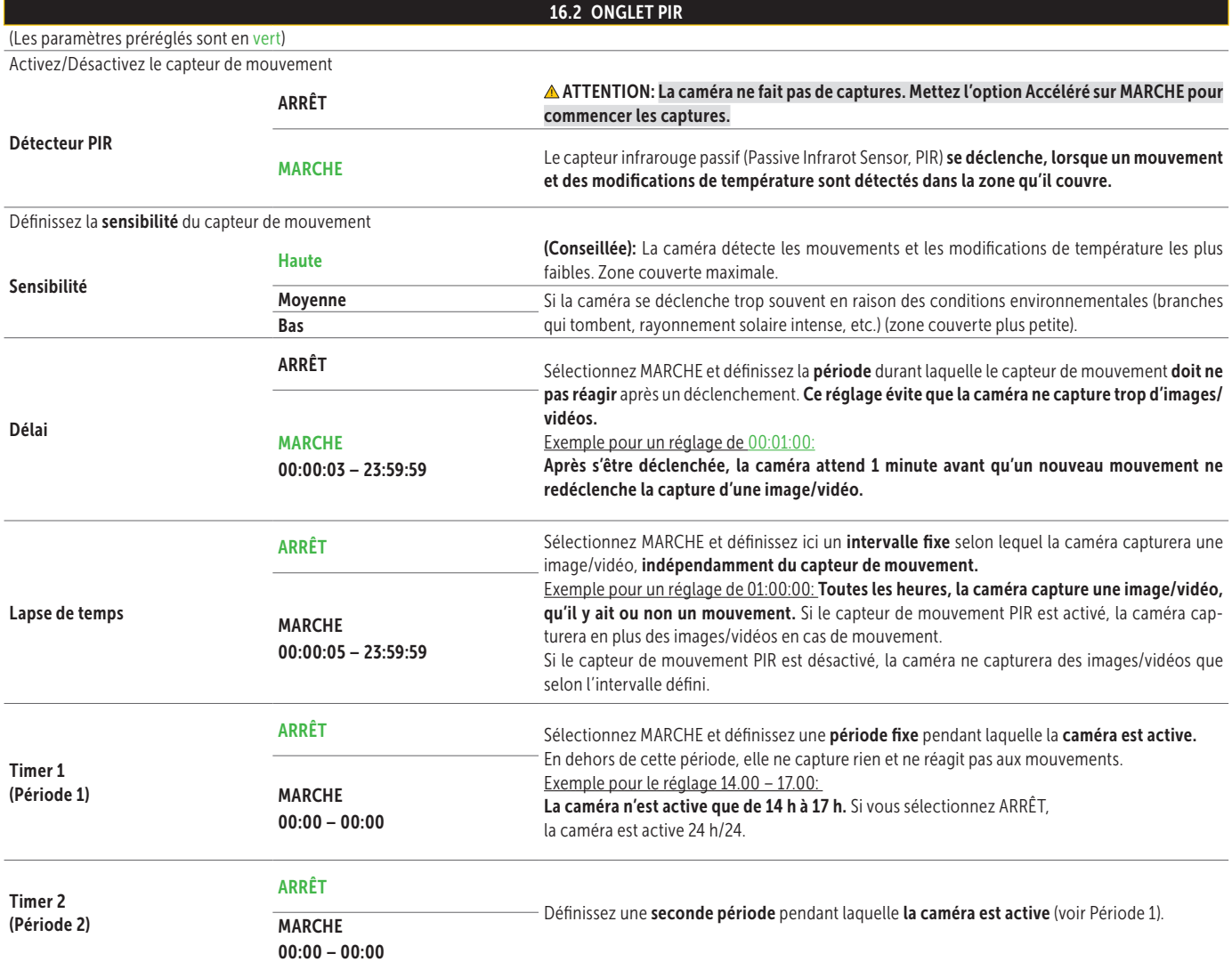

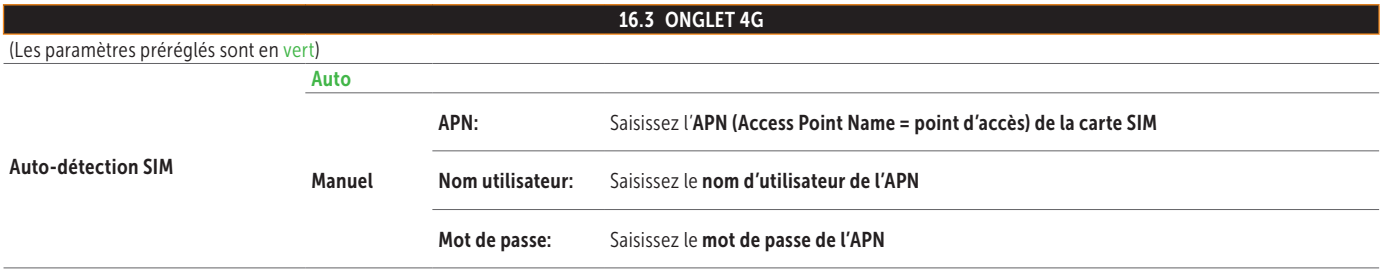

#### REMARQUE La données de type APN, nom d'utilisateur et mot de passe vous sont remis par votre fournisseur de téléphonie mobile.

#### Pour saisir ces données:

Appuyez sur la touche MENU (12) pour naviguer entre les chiffres, les majuscules, les minuscules et les caractères spéciaux. Appuyez sur les touches de navigation (16 + 17) pour sélectionner un caractère (= devient rouge). Confirmez votre sélection en appuyant sur la touche OK (15). Pour supprimer le dernier caractère saisi, sélectionnez < (en rouge) et confirmez en appuyant sur la touche OK (15). Si la saisie est correcte et complète, sélectionnez ^ (en rouge) et enregistrez-la en appuyant sur la touche OK (15).

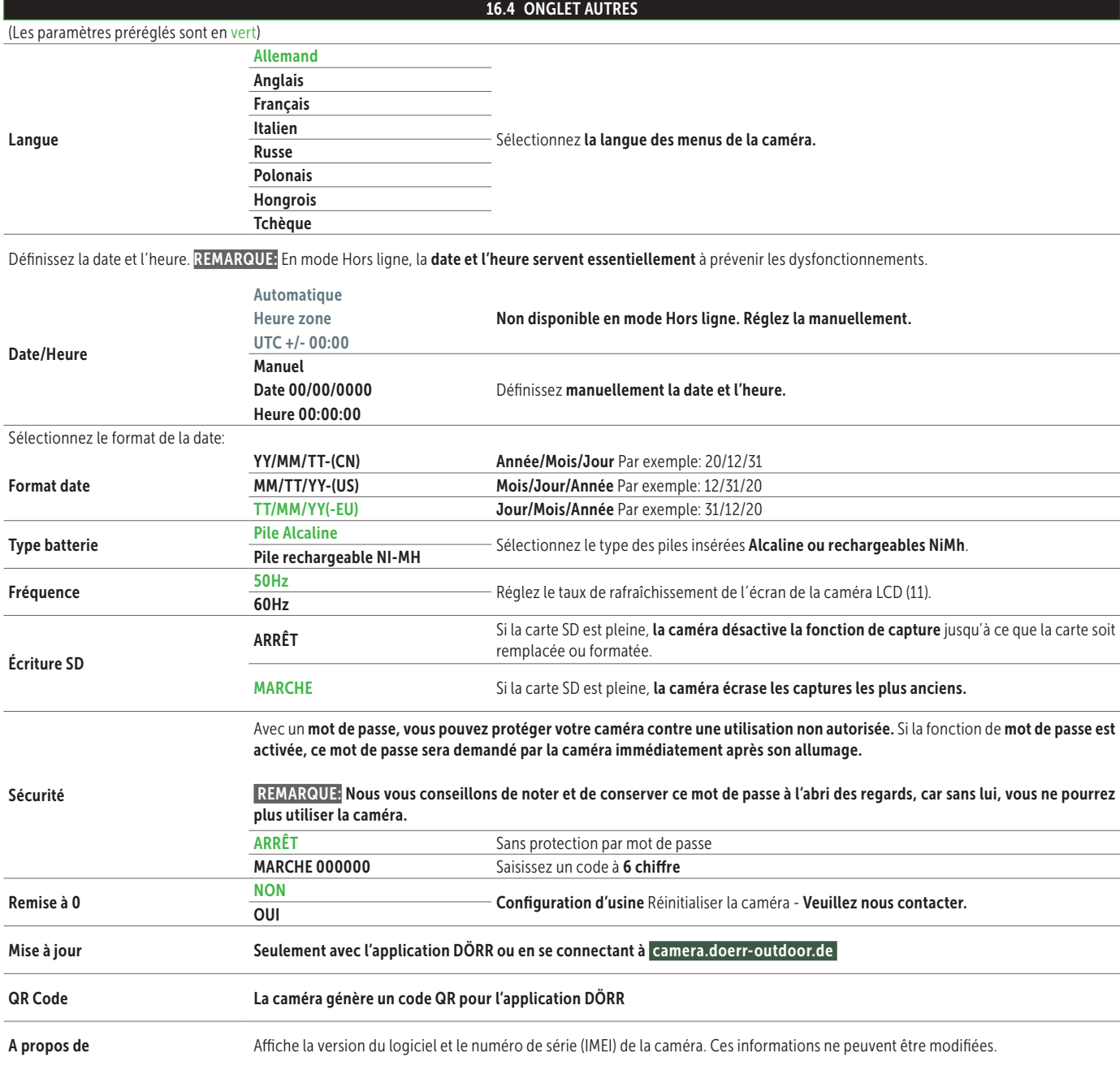

#### 16.5 AFFICHAGE DES IMAGES ET VIDÉOS À L'ÉCRAN DE LA CAMÉRA

Mettez le curseur (13) sur SETUP. Appuyez sur la touche de lecture  $\bullet$  (16).

L'écran de la caméra (11) affiche la dernière capture. S'il s'agit d'une vidéo, le système affiche en bas à gauche de l'écran de la caméra  $\mathbb{R}$  Démarrez la vidéo en appuyant sur la touche OK (15).

Appuyez sur les touches de navigation  $\blacktriangleleft$  et  $\blacktriangleright$  (17) pour naviguer dans les captures. Appuyez sur la touche de lecture  $\bullet$  (16) pour revenir à l'écran d'accueil.

#### 16.6 SUPPRESSION DES CAPTURES + FORMATAGE DE LA CARTE SD

Pour supprimer des captures ou formater la carte SD, appuyez sur la touche de menu MENU (12) dans la présentation des images. Sélectionnez «Supprimer» puis si vous voulez supprimer 1 fichier ou toutes les captures. Sélectionnez «Formater» pour formater la carte SD.

#### ATTENTION: Ceci supprimera définitivement toutes les captures de la carte SD.

Appuyez sur la touche MENU (12) puis sur la touche de lecture <sup>O</sup> (16) pour revenir à l'écran d'accueil.

#### 17 | POSITIONNEMENT DE LA CAMÉRA/CAPTURES TEST ET MONTAGE

#### 17.1 POSITIONNEMENT DE LA CAMÉRA/CAPTURES TEST

Nous vous conseillons de suspendre la caméra à une hauteur comprise entre 0,75 et 1,00 m. L'objectif de la caméra (05) doit être dirigé vers l'objet de l'observation.

Pour contrôler l'angle de vision de la caméra, nous vous conseillons de faire des captures test. Pour cela, mettez le curseur (13) sur SETUP et maintenez la caméra à la hauteur et selon l'angle souhaités.

Appuyez sur la touche OK (15) pour déclencher une capture test. Appuyez sur la touche de lecture  $\odot$  (16) pour afficher l'image test. La caméra doit être orienté de telle façon que l'objet observé soit au milieu de l'image. Réorientez au besoin la caméra et recommencez le test.

#### 17.2 MONTAGE DE LA CAMÉRA

Faites passer la sangle de fixation (27) livrée par les œillets (24) du dos de la caméra et fixez cette dernière à un arbre, un poteau ou tout objet adapté.

Notre support DÖRR breveté est un accessoire en option vous permettant d'accrocher la caméra rapidement et facilement à un arbre, un mur ou autre. Elle s'encliquète de façon sûre dans le support et peut être rapidement retirée pour la changer de place. La tête sphérique et sa vis de blocage permettent une orientation flexible de la caméra. Le support pivote à 360° et s'incline de 30° dans toutes les directions.

#### Référence 204490 Support DÖRR pour SnapShot Multi camouflage

#### 17.3 SÉCURISER LA CAMÉRA CONTRE LE VOL

Glissez un cadenas (en option dans le commerce) dans les œillets (09) du boîtier de la caméra. Vous pouvez aussi insérer un câble antivol (accessoire en option), dans le passage dédié (23) au dos de la caméra pour la protéger encore plus du vol.

#### Référence 204450 Câble antivol MASTERLOCK Python camouflage Référence 204451 Câble antivol MASTERLOCK Python noir

Dans les cas où une sécurité maximale est requise, notre Boîtier de protection en métal à revêtement par poudre DÖRR protègera de façon optimal votre caméra du vol, du vandalisme et des influences environnementales.

 Référence 204463 DÖRR Boîtier de protection en métal GH-4 pour SnapShot Cloud 4G

Dans notre boutique en ligne, découvrez une large sélection d'accessoires de caméra Wild ainsi que notre catalogue varié Chasse et Outdoor! www.doerr-outdoor.de/en-us/

#### 17.4 REMARQUES SUR LE MONTAGE

#### Capteur de mouvement

Le capteur de mouvement réagit, dans certaines conditions et au sein d'une zone définie. La détection du mouvement dépend fortement de la température ambiante, de la végétation, des surfaces réfléchissantes éventuelles, etc. Quand les conditions et l'orientation sont optimales et que la sensibilité est maximale, le déclenchement peut se produire lorsqu'un mouvement est décelé jusqu'à 20 mètres. Normalement, comptez sur une distance d'environ 15 mètres. Vous devrez éventuellement faire plusieurs essais pour trouver la bonne position de la caméra. N'oubliez pas que les animaux sont bien plus petits que les êtres humains et peuvent donc passer dans la zone couverte sans que le capteur ne réagisse.

#### Conditions lumineuses

Comme pour la photographie en général, le contre-jour direct n'est pas recommandé. Positionnez la caméra pour qu'elle soit à l'ombre ou que la lumière ne tombe pas directement sur l'objectif.

#### Protection contre les intempéries

Même si la caméra est résistante aux intempéries et adaptée à une utilisation en extérieur (IP66 : étanche à la poussière et aux projections d'eau), nous vous conseillons de l'accrocher dans un lieu protégé et non exposée aux intempéries. Ni la pluie battante, ni le rayonnement solaire continu ne sont bons pour la caméra. Après une longue période d'humidité, par exemple une période de brouillard, nous vous conseillons de conserver la caméra quelques jours dans un endroit sec.

#### 17.5 ALLUMER LA CAMÉRA

Pour allumer la caméra, mettez le curseur (13) sur ON et refermez son boîtier. La caméra est active après environ 10 secondes et commence les captures selon les réglages enregistrés.

#### 18 | NETTOYAGE ET CONSERVATION

Ne nettoyez pas la caméra avec de l'essence ou un détergent agressif. Nous vous conseillons d'utiliser un chiffon microfibre non pelucheux légèrement humide pour nettoyer les parties extérieures de la caméra. Retirez les piles avant de nettoyer la caméra. Lorsque vous ne l'utilisez pas, conservez la caméra dans un lieu sec, sans poussière et non chauffé. Cet appareil n'est pas un jouet. Tenez-le éloigné des enfants. Tenez-le aussi éloigné des animaux domestiques.

#### 19 | CARACTÉRISTIQUES TECHNIQUES

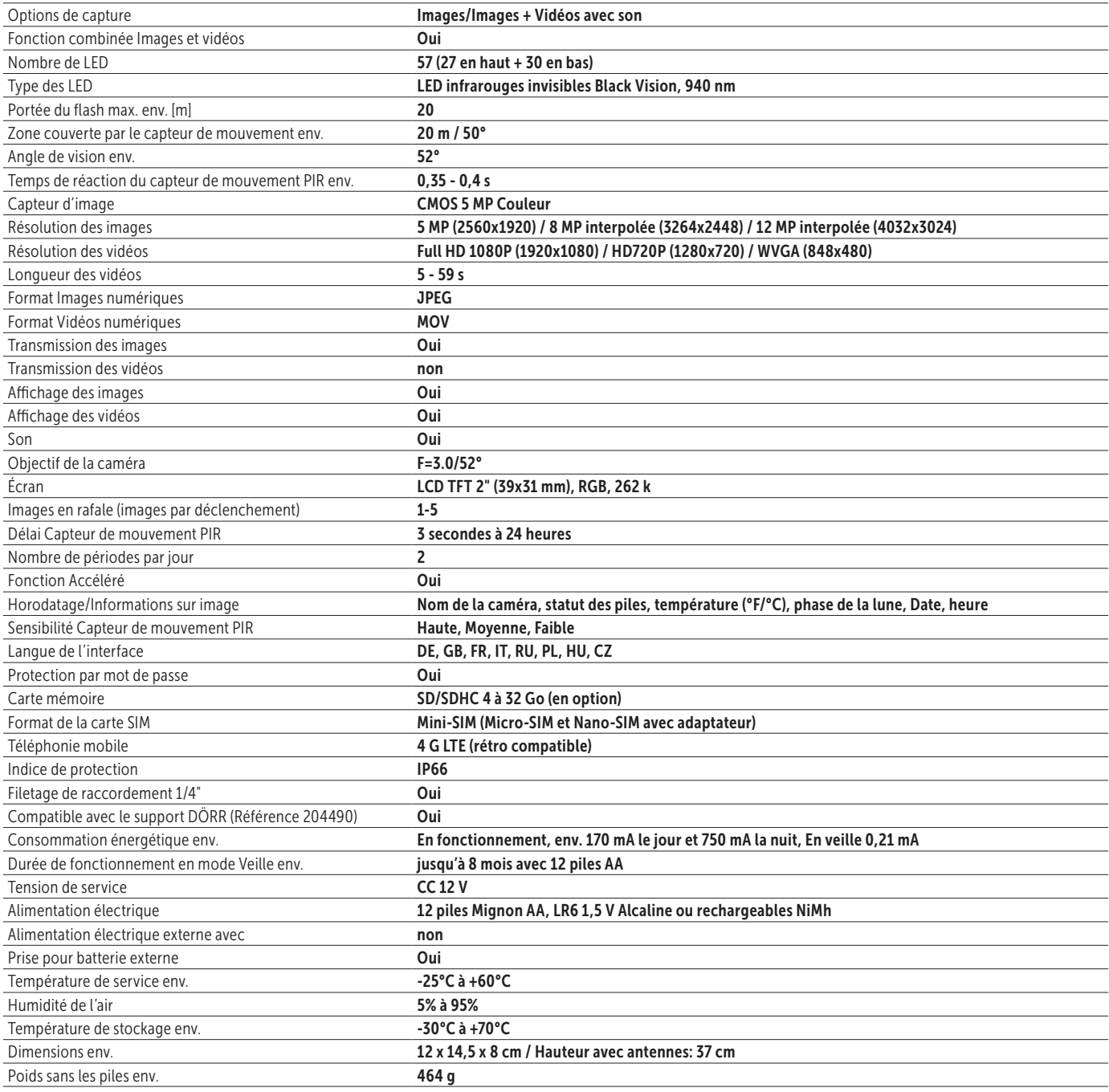

La société DÖRR se réserve le droit d'effectuer sans préavis des modifications techniques.

#### 20 | CONTENU DE LA LIVRAISON

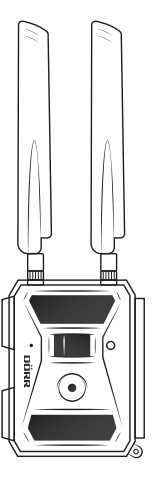

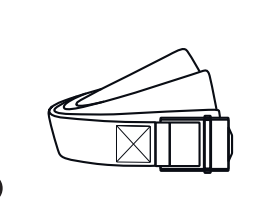

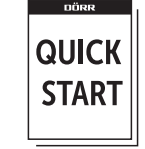

⊕⊡

Œ

#### 21 | ÉLIMINATION, MARQUAGE CE, DÉCLARATION UE DE CONFORMITÉ SIMPLIFIÉE

#### $\overline{\mathbb{R}}$ 21.1 ÉLIMINATION DES PILES

Les piles sont marquées du symbole de la poubelle barrée d'une croix. Ce symbole signale que les piles vides et ne pouvant être rechargées ne doivent pas être jetées avec les déchets ménagers. En effet, les piles contiennent éventuellement des substances nocives pour la santé et l'environnement. En tant que consommateur final, vous êtes légalement tenu (la loi allemande sur les batteries §11) de retourner les anciennes piles. Après leur utilisation, vous pouvez retourner gratuitement les piles au point de vente ou, à proximité immédiate, dans les points de collecte ou dans les magasins, par exemple. Vous pouvez aussi renvoyer les piles par la poste au vendeur.

#### 21.2 MENTION DEEE  $\cancel{2}$

La directive DEEE relative aux déchets d'équipements électriques et électroniques, entrée en vigueur dans la législation européenne le 13 février 2003, a entraîné un large changement au niveau de l'élimination des appareils électriques usagés. L'objectif principal de cette directive est la prévention des déchets électriques et l'encouragement à la réutilisation, au recyclage et aux autres formes reconditionnement destinées à réduire les déchets. Le logo DEEE (poubelle) sur le produit et son emballage signale qu'il ne doit pas être jeté avec les déchets ménagers. Il est de votre responsabilité de remettre aux points de collecte correspondants les appareils électriques et électroniques usagés. La collecte séparée et le recyclage des déchets électriques aide à économiser les ressources naturelles. De plus, le recyclage des déchets électriques contribue à préserver l'environnement et ainsi la santé de tous. Vous trouverez d'autres informations sur l'élimination des appareils électriques et électroniques, le retraitement et les points de collecte auprès du fabricant de l'appareil, des autorités et des entreprises d'élimination locales et dans le commerce.

#### 21.3 CONFORMITÉ

Ce produit satisfait les exigences de la directive européenne RoHS relative à la limitation de l'utilisation de certaines substances dangereuses dans les appareils électriques et électroniques et leurs modifications.

#### CE 21.4 MARQUAGE CE

Le marquage CE sur l'appareil indique que ce dernier satisfait les exigences des normes et directives européennes en vigueur correspondantes.

#### 21.5 DÉCLARATION UE DE CONFORMITÉ SIMPLIFIÉE

Le soussigné, DÖRR GmbH, déclare que l'équipement radioélectrique du type [204440] est conforme à la directive 2014/53/UE. Le texte complet de la déclaration UE de conformité est disponible à l'adresse internet suivante: http://www.doerr-outdoor.de

# DÖRR

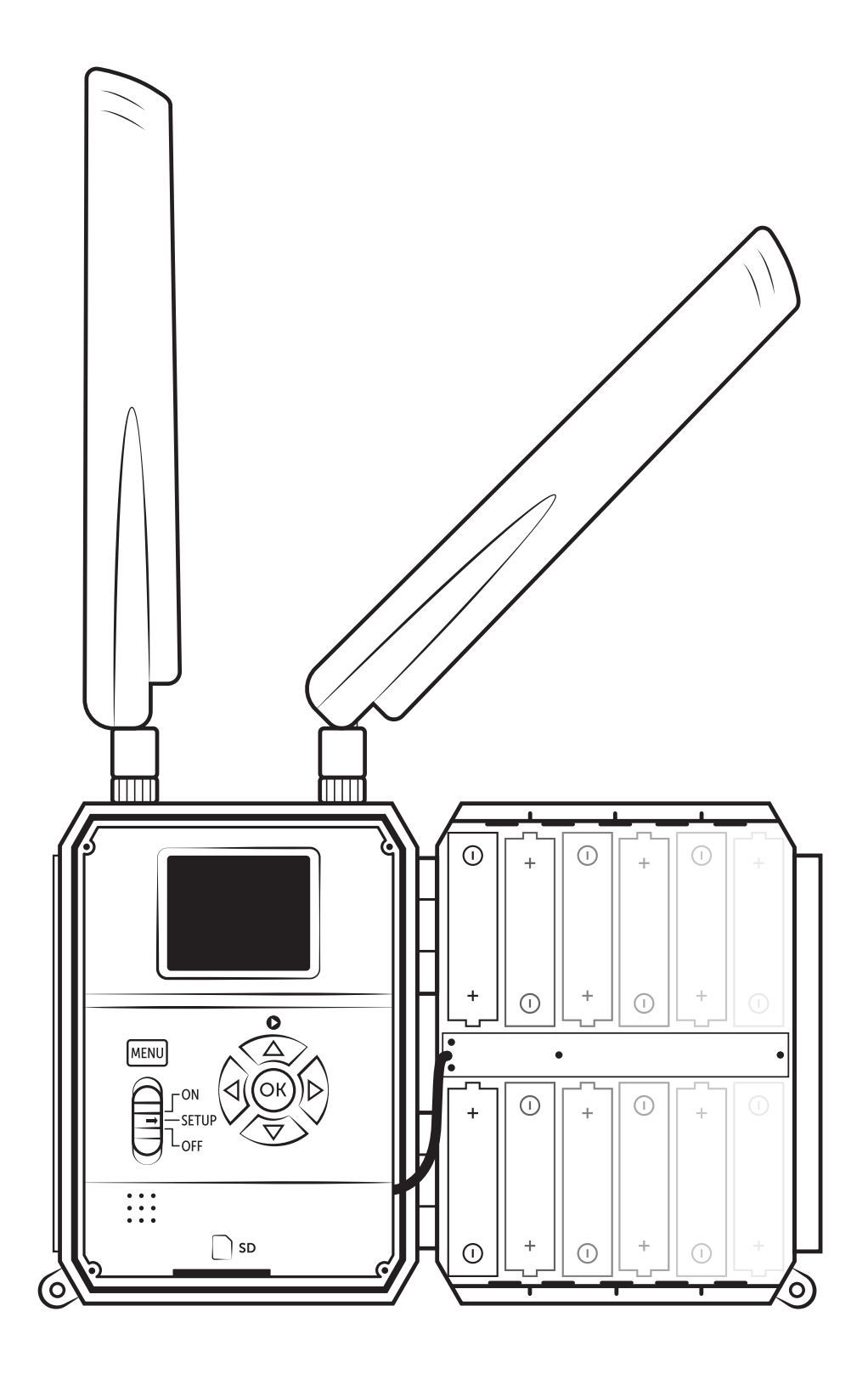

CAMÉRA DE SURVEILLANCE SNAPSHOT CLOUD 4G

Référence 204440

DÖRR GmbH · Messerschmittstr. 1 · D-89231 Neu-Ulm · Fon +49 731.970 37 69 · info@doerrfoto.de · doerr-outdoor.de